## Planning for your learner in VQManager without using the assessment plan templates.

There are three other ways in the system where you can create something similar to an assessment plan, without it actually being an assessment plan template.

1. You can use the **Activity log** to create an entry:

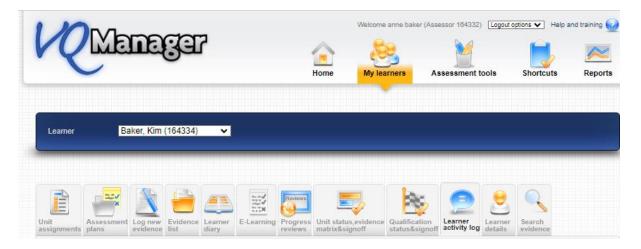

Add details of activities and tasks you would like the individual learner to do:

| в | I | <u>U</u> | S | " | B | Ξ | ≣ | Normal | \$ | A | <u>T</u> <sub>×</sub> |  |  |  |  |
|---|---|----------|---|---|---|---|---|--------|----|---|-----------------------|--|--|--|--|
|---|---|----------|---|---|---|---|---|--------|----|---|-----------------------|--|--|--|--|

And upload documents too:

|          | Date<br>uploaded | File<br>description                     | Uploaded<br>by | Size    | Delete |
|----------|------------------|-----------------------------------------|----------------|---------|--------|
|          | 25/03/2024       | tube_mapmay_2022.jpg                    | You            | 3457 KB | 0      |
| eset ill | le descriptions  |                                         |                |         |        |
|          |                  |                                         |                |         |        |
| ploa     | d and attach     | n files in support of this activity log |                |         |        |

There is also a box you can tick where you can request action by the learner for that entry.

Learner action required

The learner will receive a notification of the log creation on their **To Do** tab:

| 1    | Me                                          | mag                    | FE         |                       |                     |                         | Home          | Solution My portfolio | Shorte | cuts Rep |
|------|---------------------------------------------|------------------------|------------|-----------------------|---------------------|-------------------------|---------------|-----------------------|--------|----------|
| e do | 7 4<br>Info                                 | My progress<br>summary | Calendar   | Eile library          | Personal<br>details | My VQManager<br>network | 2<br>Messages | )                     |        |          |
|      |                                             |                        |            |                       |                     |                         |               |                       |        |          |
| Da   | t <b>ivity logs a</b><br>ate<br>gged/edited | dded or alte           | ered by ot | thers in the<br>Summa |                     | ays<br>Logged/edited    | by 🔶          |                       | Remove | ÷        |

You can also duplicate your entry if you needed to send to more than one learner using the "select logs to copy to other learners":

| S                | Select log | s to copy to o        | ther learners |
|------------------|------------|-----------------------|---------------|
| Attach-<br>ments | GLH?       | Off the job training? |               |

2. You can create a new piece of evidence in the **Log new** evidence tab:

| VQ      | Me         | ma                  | Ga       | 7       |            |          | کے 🗈                                    | e anne baker (Ass<br>earners As   | ssessment t             |                    | ptions V Help | and training 😡 |
|---------|------------|---------------------|----------|---------|------------|----------|-----------------------------------------|-----------------------------------|-------------------------|--------------------|---------------|----------------|
| Learner | Ba         | aker, Kim           | (164334) | ~       |            |          |                                         |                                   |                         |                    |               |                |
| Unit    | Assessment | Log new<br>evidence | Evidence | Learner | E-Learning | Progress | Unit status, evidence<br>matrix&signoff | e Qualification<br>status&signoff | Learner<br>activity log | Learner<br>details | Search        |                |

And add the tasks and activities for that learner with any documents or guidelines you wish them to follow:

| В    | 3 1   | t <u>u</u>          | 1 4   | 6       | "       | S        | Ħ     | ≣        | Normal        | \$        | <u>A</u> | А | $\underline{T}_{\mathbf{x}}$ |                |        |         |
|------|-------|---------------------|-------|---------|---------|----------|-------|----------|---------------|-----------|----------|---|------------------------------|----------------|--------|---------|
| Tasl | ks an | nd acti             | vitie | s       |         |          |       |          |               |           |          |   |                              |                |        |         |
| Plea | ase c | ompe                | te th | ese and | d retu  | ırn this | piece | of evide | ence to me by | y 10/3/24 | 4        |   |                              |                |        |         |
|      |       |                     |       |         |         |          |       |          |               |           |          |   |                              |                | 40/400 | 0       |
|      |       |                     |       |         |         |          |       |          |               |           |          |   |                              |                | 16/100 | 0 words |
|      |       |                     |       |         |         |          |       |          |               |           |          |   |                              |                |        |         |
|      |       |                     |       |         |         |          |       |          |               |           |          |   |                              |                |        |         |
| udit | trai  | il                  |       |         |         |          |       |          |               |           |          |   |                              |                |        |         |
| udit | trai  | il                  |       |         |         |          |       |          |               |           |          |   |                              |                |        |         |
| udit | trai  | il                  |       |         |         |          |       |          |               |           |          |   |                              |                |        |         |
| udit | Da    | il<br>ate<br>oloade | d     | File    | criptic | 'n       |       |          |               | ~         |          |   |                              | Uploaded<br>by | Size   | Delete  |

Use the "return to learner for action" button at the bottom to send the work to the learner:

| Save and submit for Return to Learner for action Save and continue later Cancel |  |
|---------------------------------------------------------------------------------|--|
|---------------------------------------------------------------------------------|--|

It remains on the learner's **To Do** tab until they resubmit it to you.

| U     | 2Me                                         | meg                    | )<br>Gr                   |              |                     | Welc                    | ome Kim Baker (Le | earmer 164334) Logor | Help a        | nd training G |
|-------|---------------------------------------------|------------------------|---------------------------|--------------|---------------------|-------------------------|-------------------|----------------------|---------------|---------------|
| To do | Info                                        | My progress<br>summary | Calendar                  | Eile library | Personal<br>details | My VQManager<br>network | 2<br>Messages     |                      |               |               |
| I     | vidence requ<br>Assessor<br>Knee, Sid(96980 | -                      | Date return<br>08/08/2018 |              |                     | nce number<br>4/E/1186  | ✓ Sun<br>test     | imary =              | Edit / Submit |               |

3. You can use the **Calendar** not only to set a date of your next visit but also details of your next visit indicating anything you would like them to complete before the visit:

| VRM        | 3000<br>3000                | jer      |              |                     | Welo                    | ome Kim Baker (Le | amer 164334) [Logou | toptions  Help a | and training 😡 |
|------------|-----------------------------|----------|--------------|---------------------|-------------------------|-------------------|---------------------|------------------|----------------|
| To do Info | 4<br>My progress<br>summary | Calendar | File library | Personal<br>details | My VQManager<br>network | 2<br>Messages     |                     |                  |                |

| <b>▼ Add ne</b> | v ev       | ent    |        |         |     |   |      |     |                |   |           |  |  |  |      |       | [2    | air114] |
|-----------------|------------|--------|--------|---------|-----|---|------|-----|----------------|---|-----------|--|--|--|------|-------|-------|---------|
| Summary title   | • N        | ext ap | pointr | ment    |     |   |      |     |                |   |           |  |  |  |      |       |       |         |
| Start date      | 26/03      | /2024  |        |         |     |   |      |     |                |   |           |  |  |  |      |       |       |         |
| End date        | 26/0       | 3/202  | 4      |         |     |   |      |     |                |   |           |  |  |  |      |       |       |         |
|                 | (          | n      | end    | date    |     |   |      |     |                |   |           |  |  |  |      |       |       |         |
| Activity / desc | ription    | (max   | . 1000 | ) words | ;)  |   |      |     |                |   |           |  |  |  |      |       |       |         |
| BI              | <u>U</u> + | 9      | "      | Ð       | ŧΞ  | ≣ | Norm | nal | \$<br><u>A</u> | A | <u></u> × |  |  |  |      |       |       |         |
| Tasks and a     | ctivitie   | s befo | re my  | next vi | sit |   |      |     |                |   |           |  |  |  |      |       |       |         |
|                 |            |        |        |         |     |   |      |     |                |   |           |  |  |  |      |       |       |         |
|                 |            |        |        |         |     |   |      |     |                |   |           |  |  |  |      | 7/100 | 0 wor | ds      |
|                 |            |        |        |         |     |   |      |     |                |   |           |  |  |  |      |       |       |         |
|                 |            |        |        |         |     |   |      |     |                |   |           |  |  |  | Save | С     | ance  |         |

NB: Whilst you can add notes, you cannot attach documents to this tab.

The learner receives this notification in their To Do tab.

| Summary title | Start date | End date   | Created by             | Remove |      |
|---------------|------------|------------|------------------------|--------|------|
| next visit    | 31/03/2024 | 31/03/2024 | baker, anne (Assessor) |        | View |
|               |            |            |                        | Update |      |

You can also duplicate your entry if you needed to send to more than one learner using the "select events to copy to other learners":

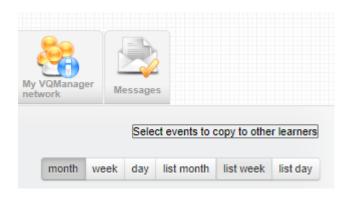